### УНИВЕРСИТЕТ-НА-АМУРЕ

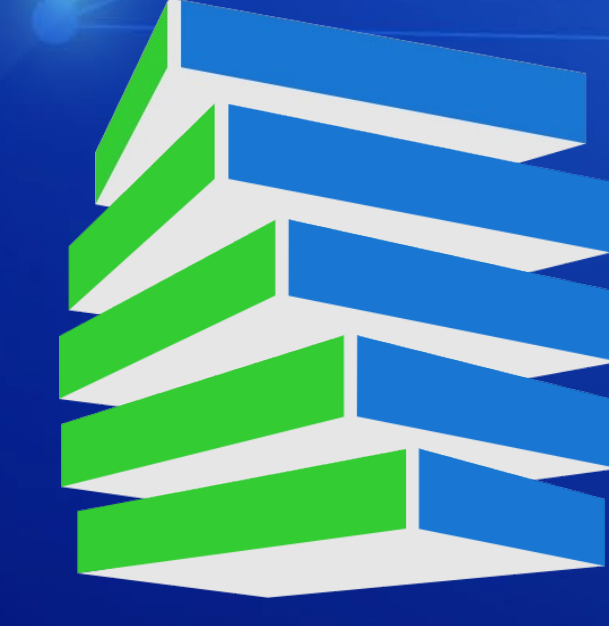

# **ПОСТУПЛЕНИЕ 2024**

## КОМСОМОЛЬСКИЙ-НА-АМУРЕ ГОСУДАРСТВЕННЫЙ THE SHIPP CUTET

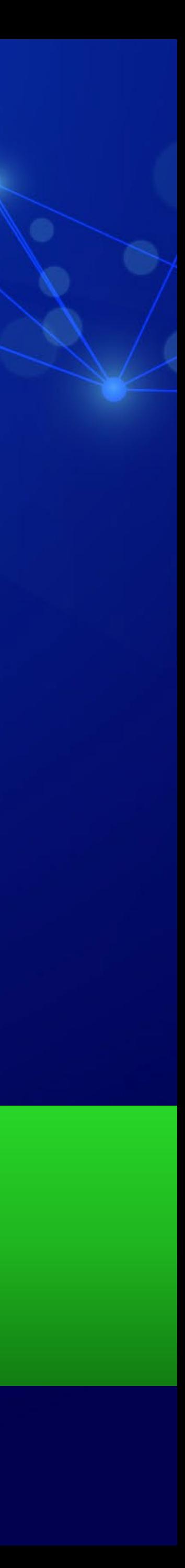

## **СПОСОБЫ ПОДАЧИ ЗАЯВЛЕНИЯ**

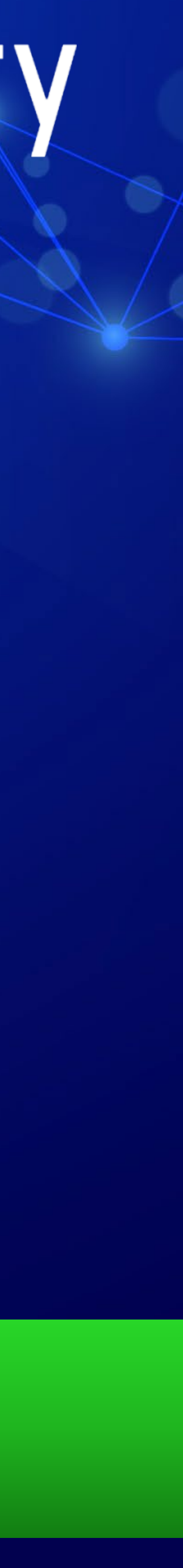

**1 2 3 4**

**ЛИЧНЫЙ КАБИНЕТ НА САЙТЕ КНАГУ**

#### **ГОСУСЛУГИ**

**СУПЕРСЕРВИС «ПОСТУПЛЕНИЕ В ВУЗ ОНЛАЙН»**

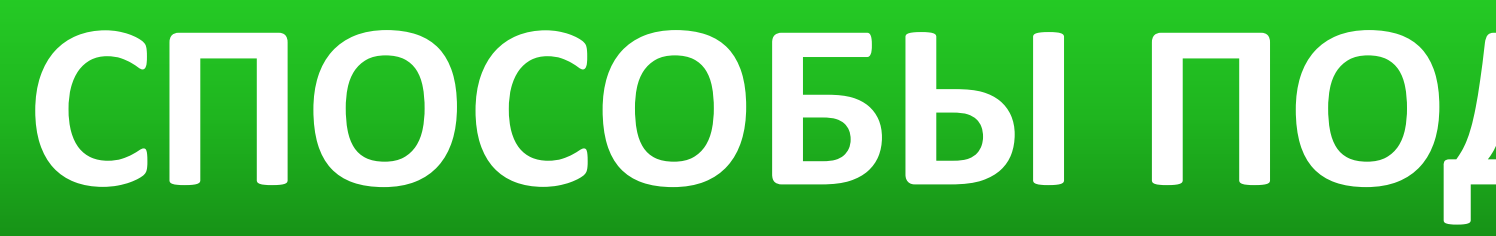

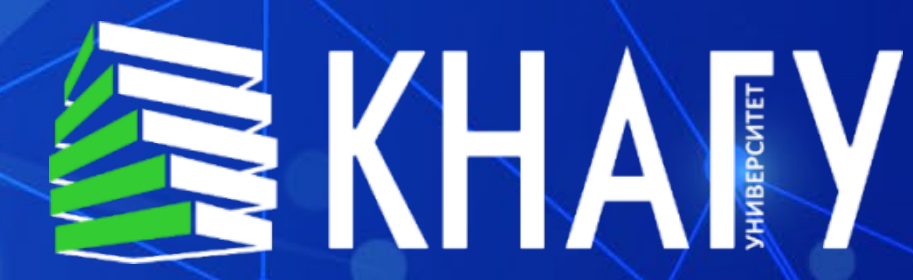

**ЛИЧНО В ПРИЁМНУЮ КОММИССИЮ КНАГУ**

**ПО ПОЧТЕ**

**«ПОЧТА РОССИИ»**

 $\boldsymbol{\dot{\mathcal{K}}}$ 

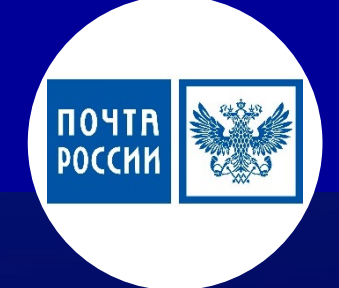

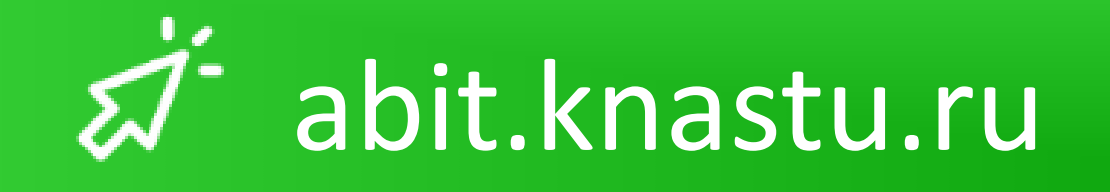

#### ПОРТАЛ АБИТУРИЕНТА КНАГУ

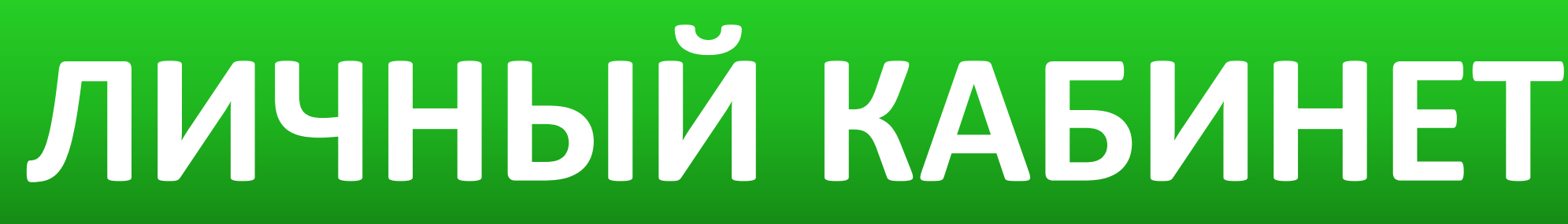

 $\cdots$ 

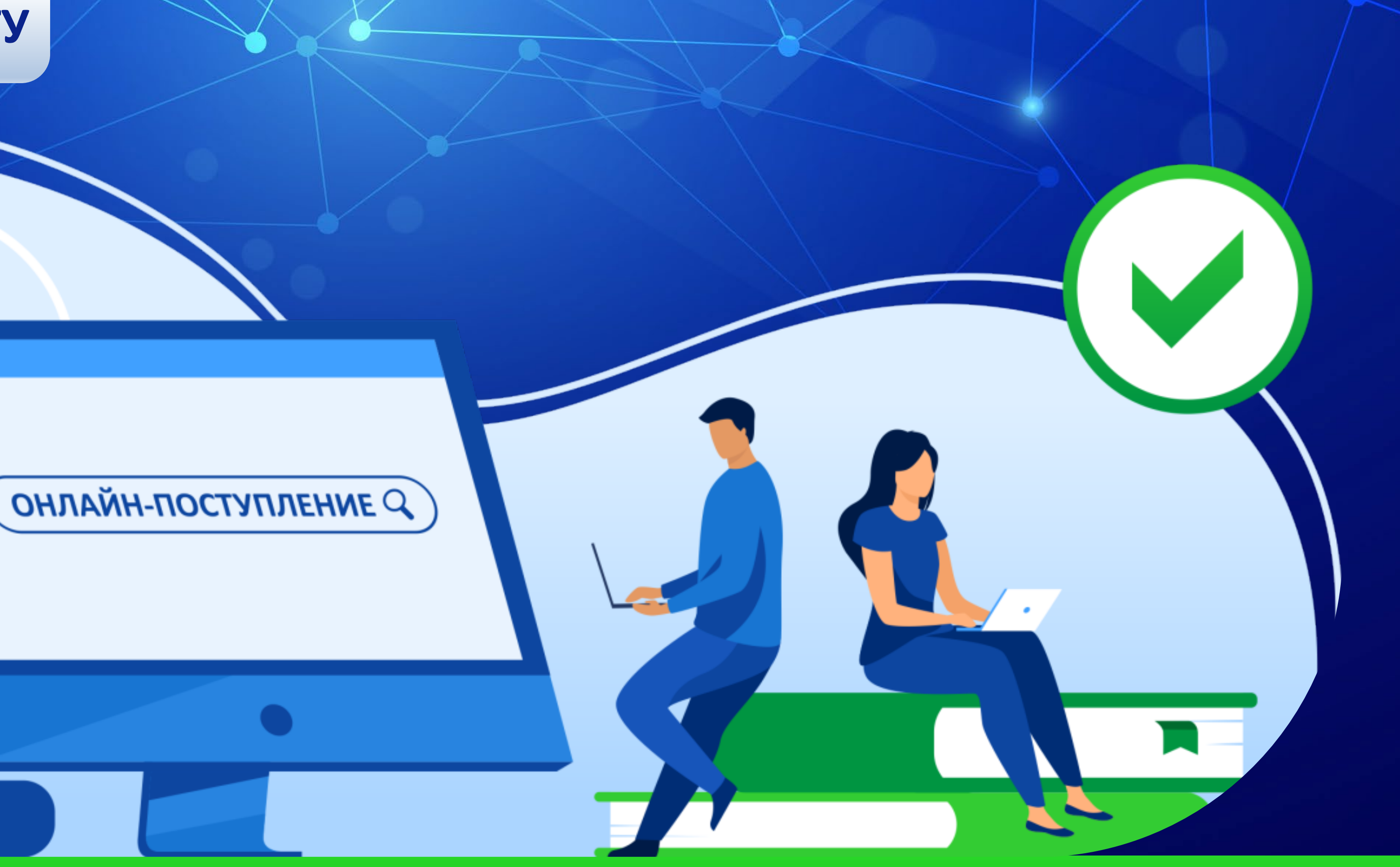

## ЛИЧНЫЙ КАБИНЕТ АБИТУРИЕНТА КНАГУ

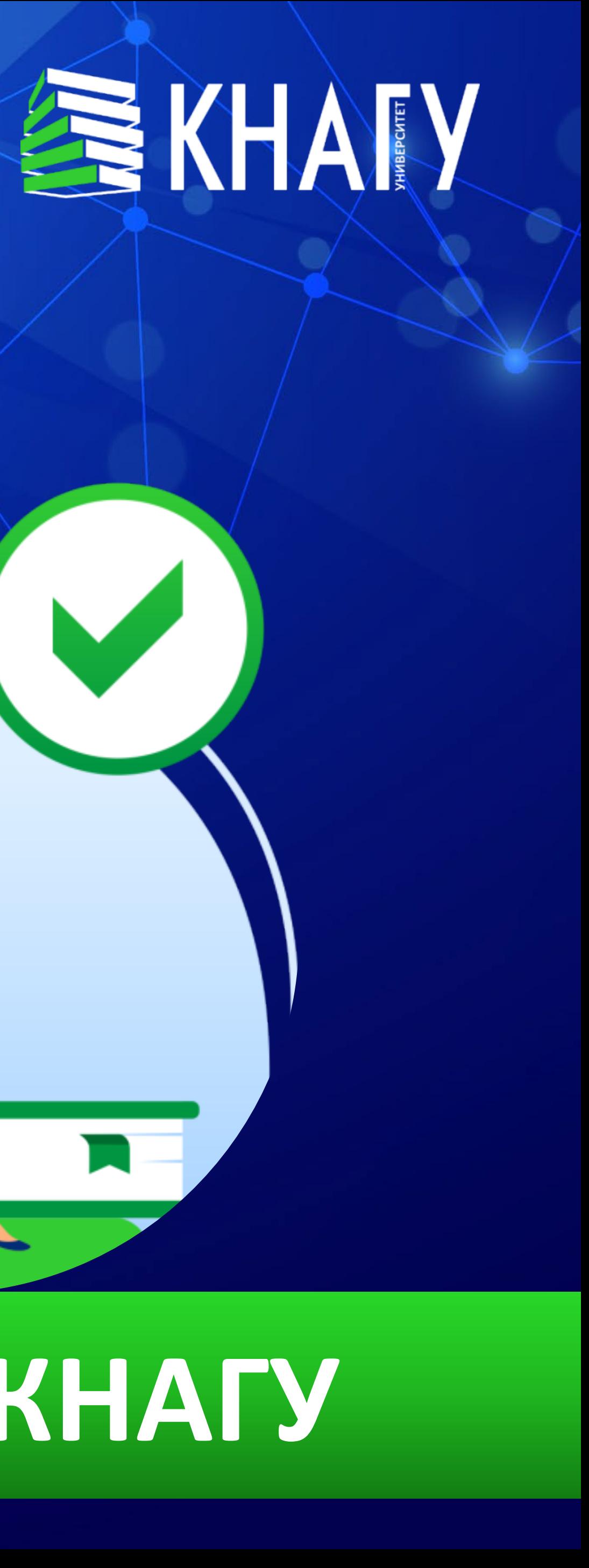

## Пошаговый механизм подачи заявления о приёме

# $\mathsf{P}^{\mathsf{D}}$ Cole Book

## **СУПЕРСЕРВИС «ПОСТУПЛЕНИЕ В ВУЗ ОНЛАЙН»**

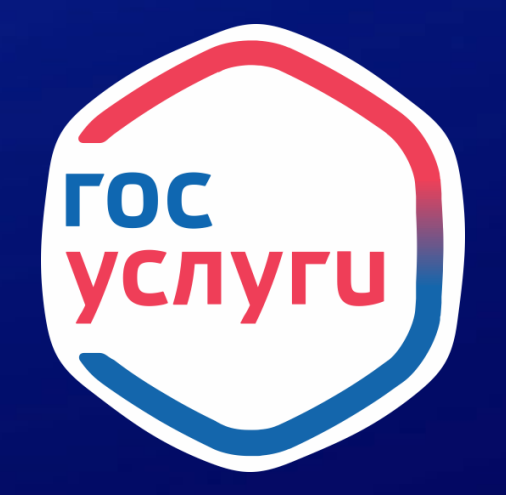

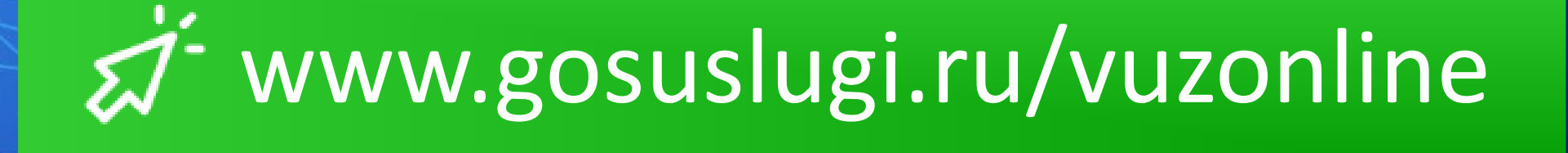

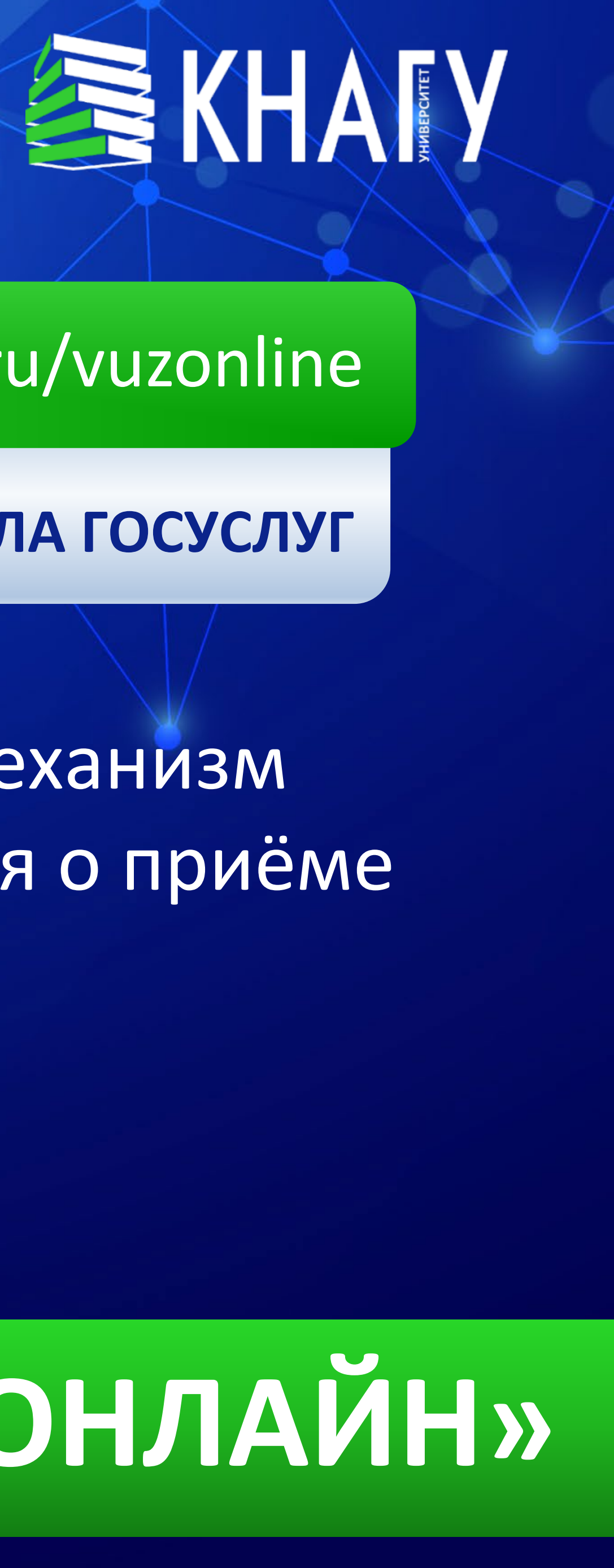

#### **СУПЕРСЕРВИС ПОРТАЛА ГОСУСЛУГ**

## www.gosuslugi.ru

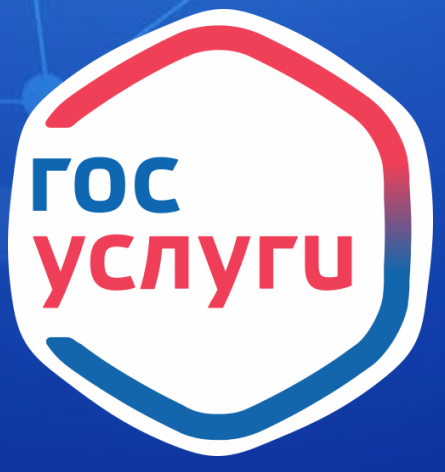

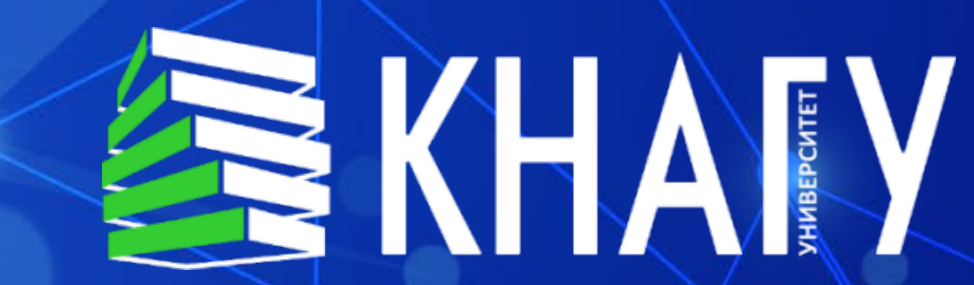

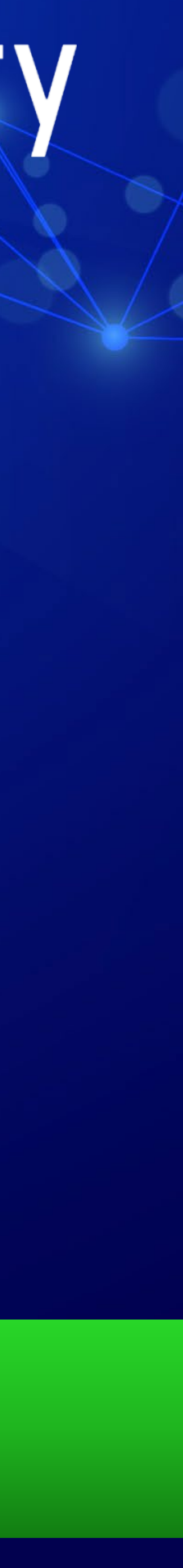

## **КАК ПОСТУПИТЬ В ВУЗ ОНЛАЙН**

Войдите на госуслуги под своей учётной записью

#### **Hillili**

Она должна быть подтверждённой

Заполни заявление на госуслугах

> $\left| \begin{array}{c} \bullet \\ \bullet \\ \bullet \end{array} \right|$

# 01

**HELLER** 

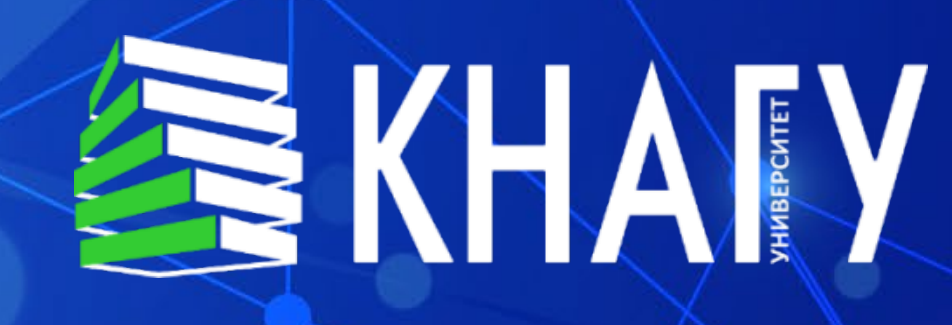

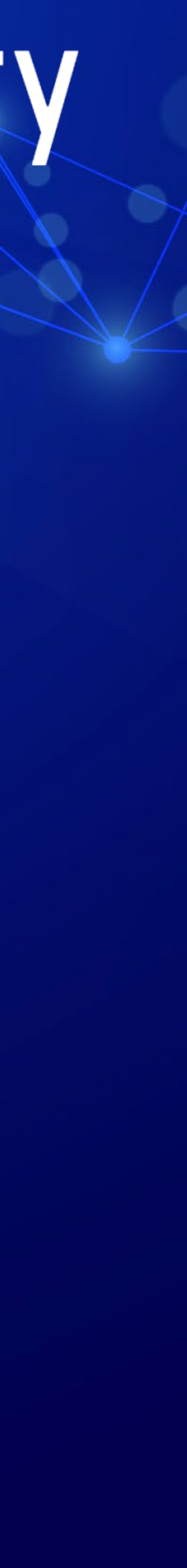

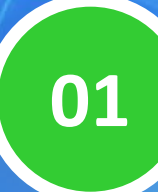

Укажи, на базе какого образования собираешься поступать

03

Выбери вузы, куда хочешь подавать заявления, максимум - 5. В каждом можно будет выбрать до 5 направлений подготовки или специальностей, сколько именно - определяет вуз

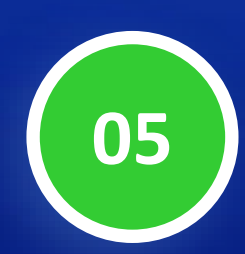

Укажи свои индивидуальные достижения и загрузи подтверждающий документ, например диплом об участии в олимпиаде. Это даст дополнительные баллы при поступлении

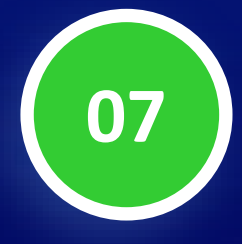

Загрузи целевой договор, если планируешь поступать в рамках целевой квоты

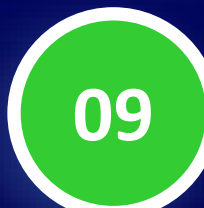

Загрузи паспорт, фотографии Зх4, СНИЛС и ИНН

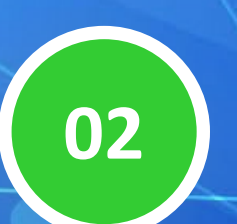

Изучи основания, которые дают право на льготы при поступлении, и отметь подходящие, если есть

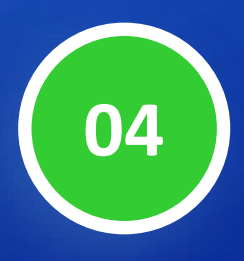

Укажи предметы ЕГЭ, чтобы подобрать конкурсные группы с подходящими вступительными испытаниями

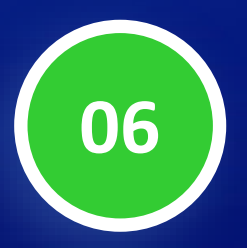

Выбери предметы внутренних вузовских испытаний, если собираешься их сдавать

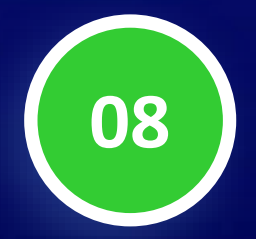

Проверь данные документа об образовании они будут указаны в форме

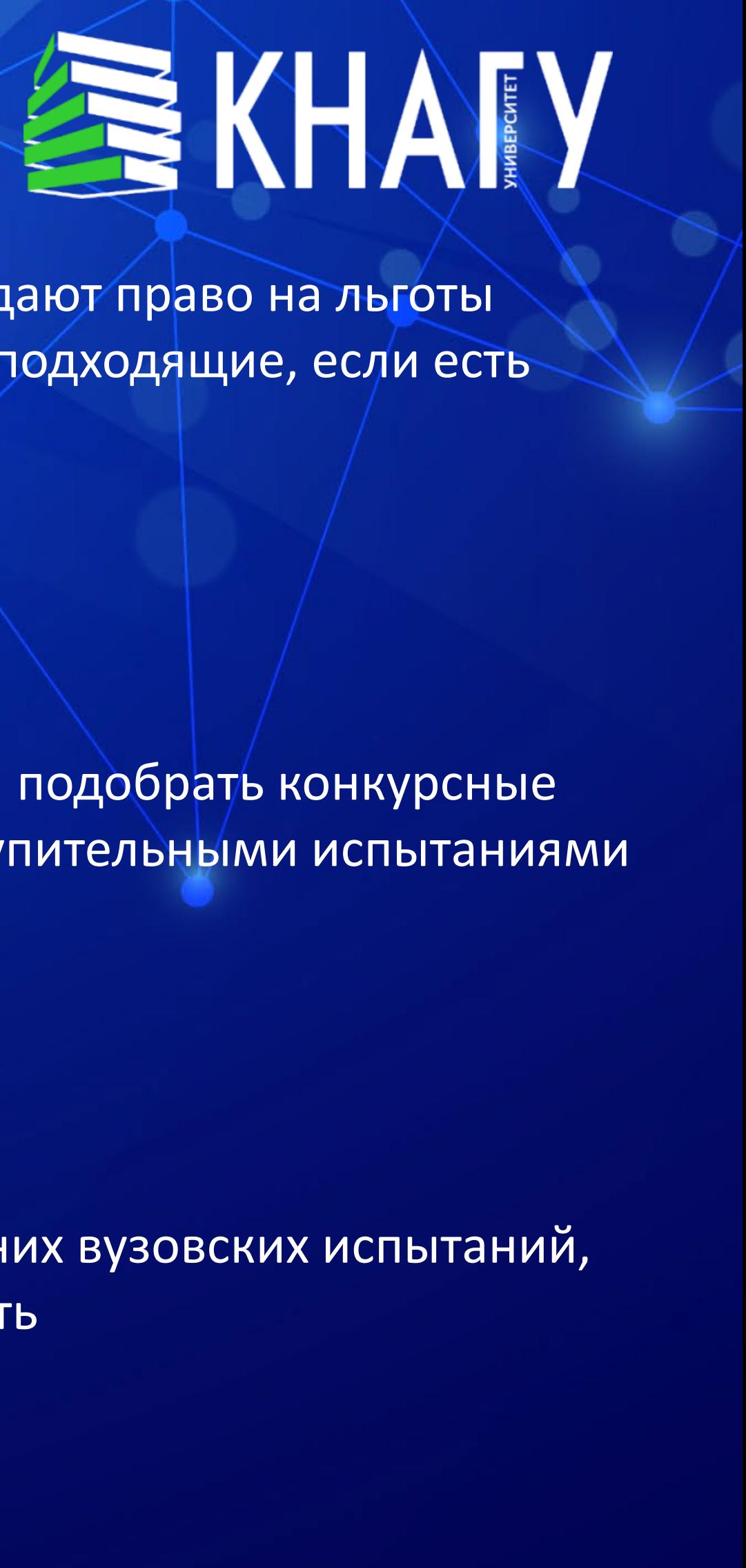

**Отправь заявление и следи за уведомлениями от вузов**

# **02**

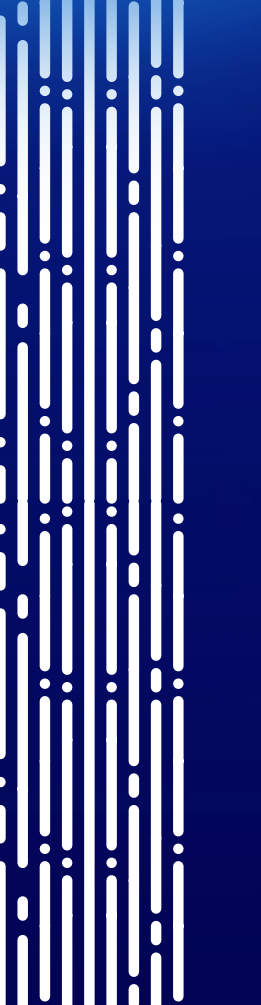

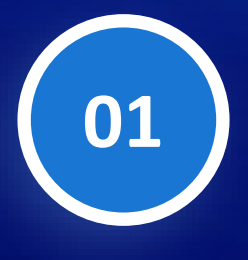

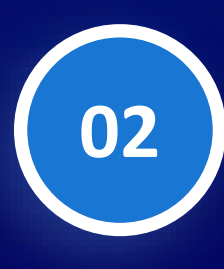

Вузы могут попросить заменить копии документов, которые плохо читаются, или прислать другие уведомления

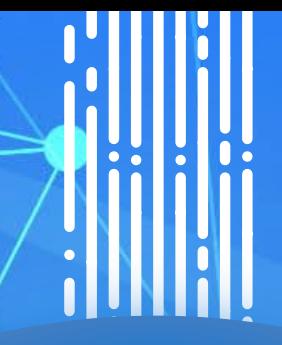

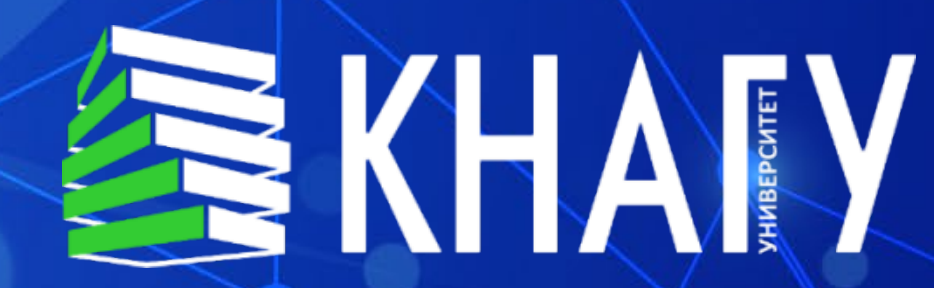

Если вуз проводит вступительные или дополнительные вступительные испытания, на них нужно будет записаться

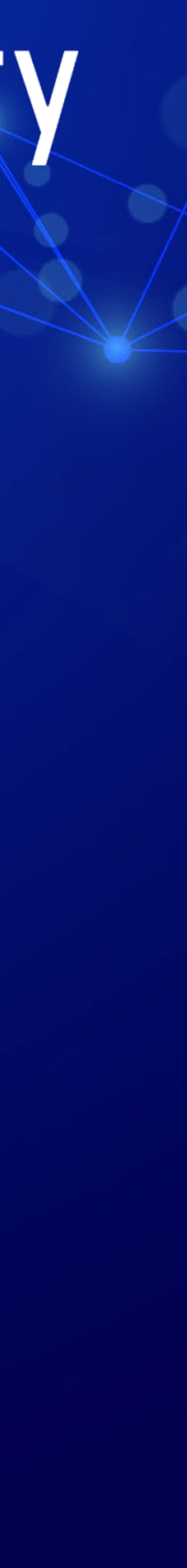

## **Отслеживай своё место в конкурсных списках**

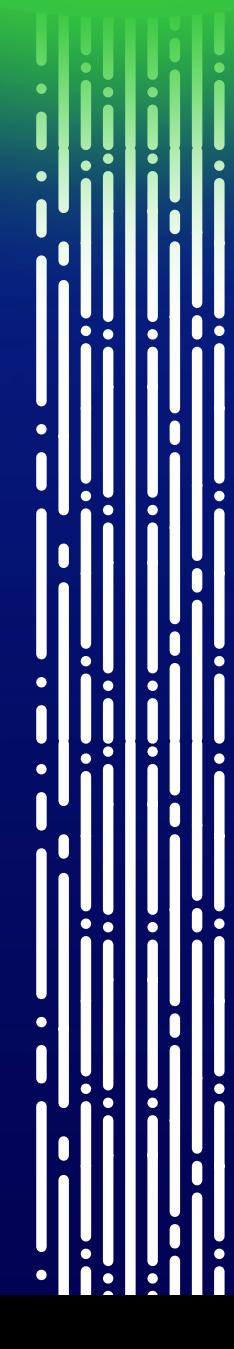

# **03**

**01**

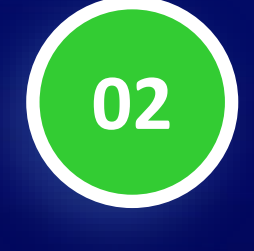

Отслеживай своё место в конкурсных списках − по заявлениям, поданным онлайн, лично и почтой. Определись с вузом и поставь отметку о предоставлении оригинала. Приносить в вуз оригинал документа об образовании не нужно.

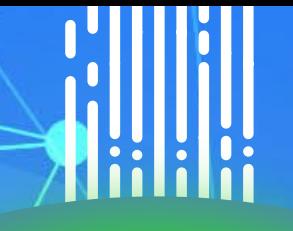

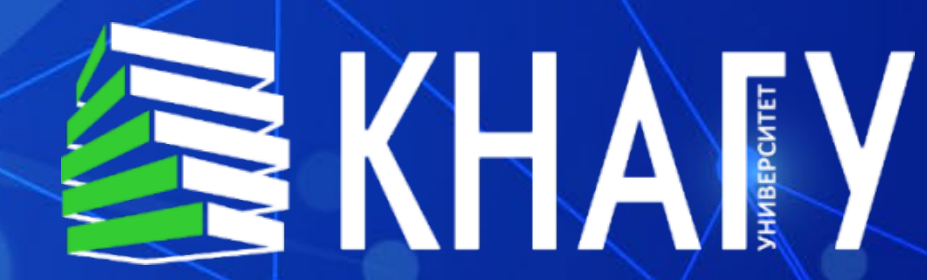

В конкурсных списках будет указано, что представлен электронный документ. Он даёт такие же права для участия в конкурсе, как и поданный оригинал

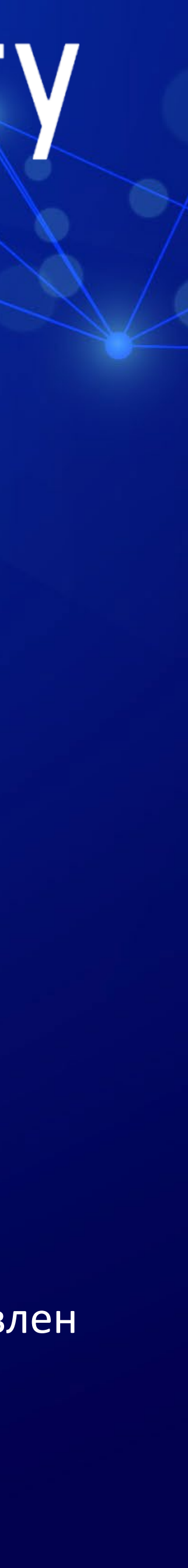

## **Получи уведомление о зачислении в вуз**

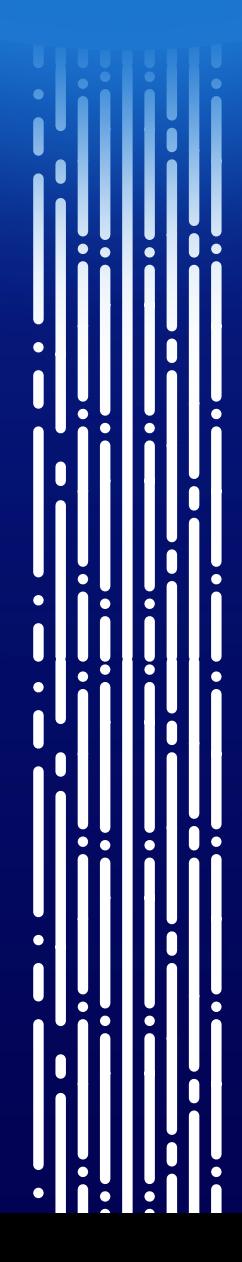

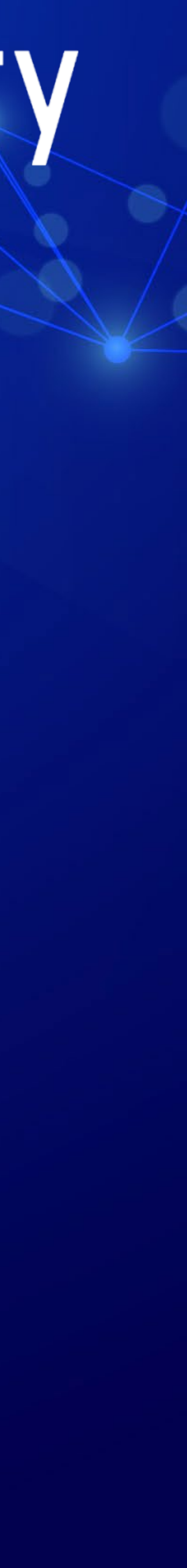

# **04**

![](_page_9_Picture_0.jpeg)

После того как вуз опубликует приказы о зачислении, тебе придёт уведомление о результатах

![](_page_9_Picture_2.jpeg)

![](_page_9_Picture_3.jpeg)

**Заключи договор на платное обучение, если необходимо 05**

Если собираешься учиться на платной основе, заключи с вузом договор онлайн

![](_page_10_Picture_2.jpeg)

![](_page_10_Picture_3.jpeg)

![](_page_10_Picture_4.jpeg)

# **+7 (4217) 528-528**

![](_page_11_Picture_3.jpeg)

![](_page_11_Picture_4.jpeg)

prkom@knastu.ru

# **ПОСТУПАЙ ОНЛАЙН! ПОСТУПАЙ НА АМУРЕ!**